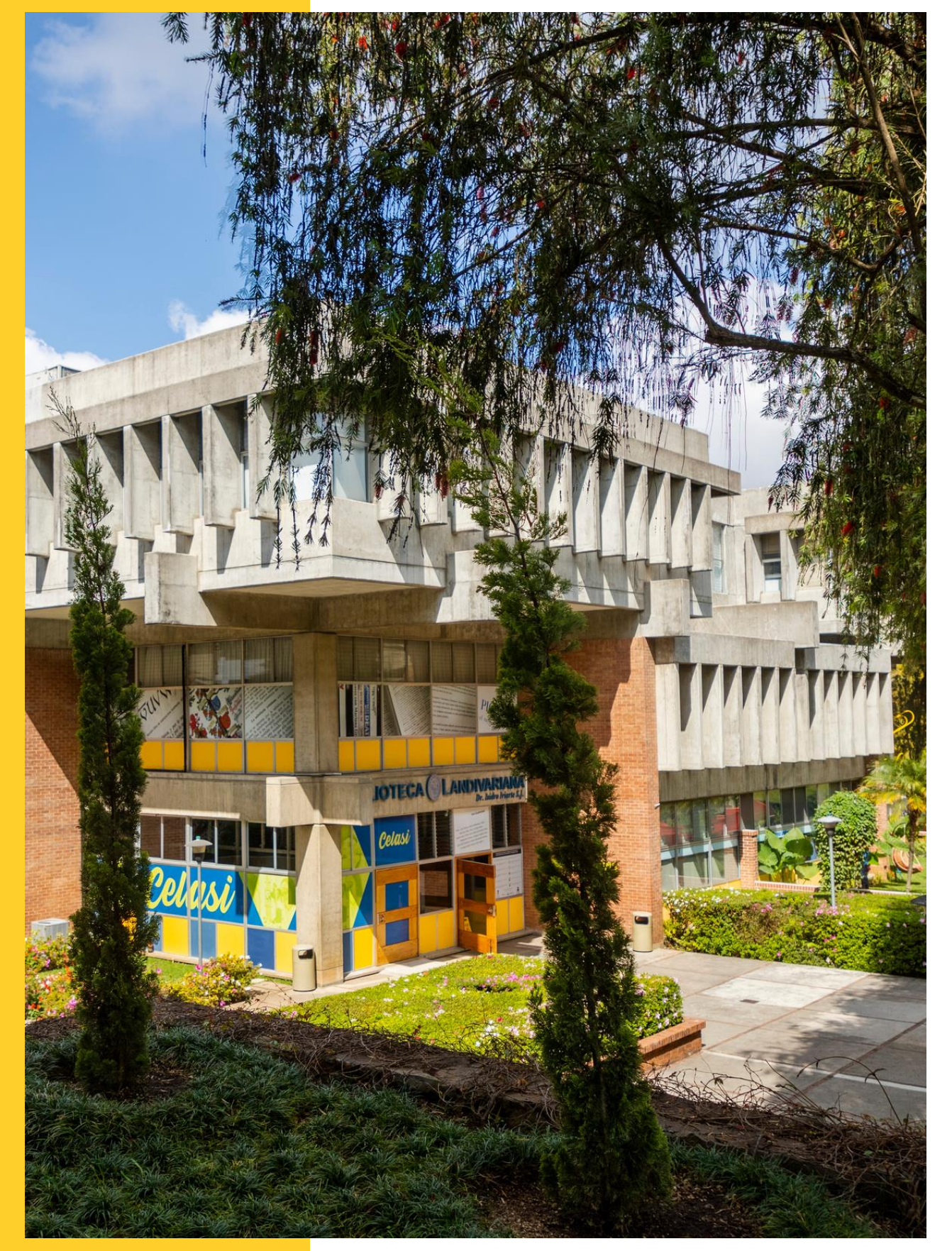

### $111111$

# MANUAL DE USO

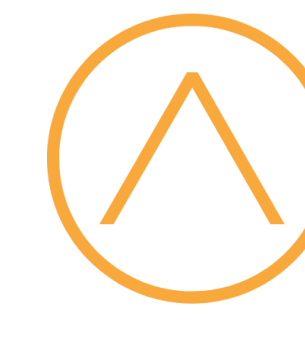

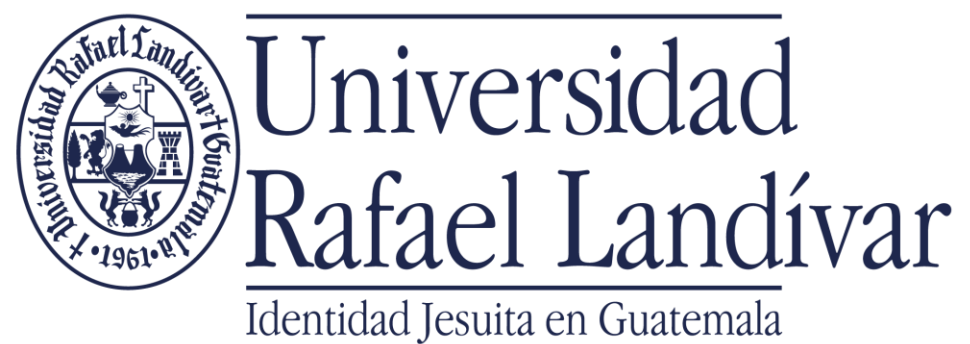

### IGORA Research in Agriculture

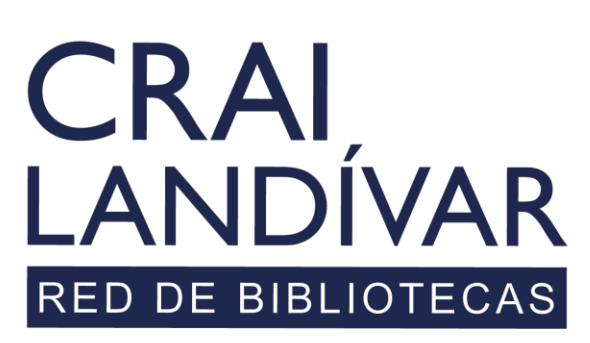

Centro de recursos para el aprendizaje y la investigación

## Seleccionamos AGORA

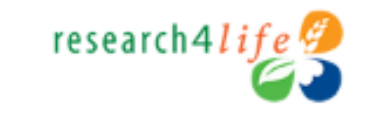

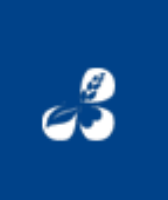

**Research4Life complete collections** Hinari AGORA OARE ARDI GOALI →

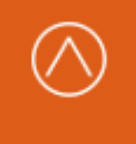

**AGORA - Agriculture, Forestry,** Fisheries, Climate & Food Security  $\rightarrow$ 

### ¿Reiniciar la conexión?

Α

**Desconectar** 

ARDI - Innovation & Technology →

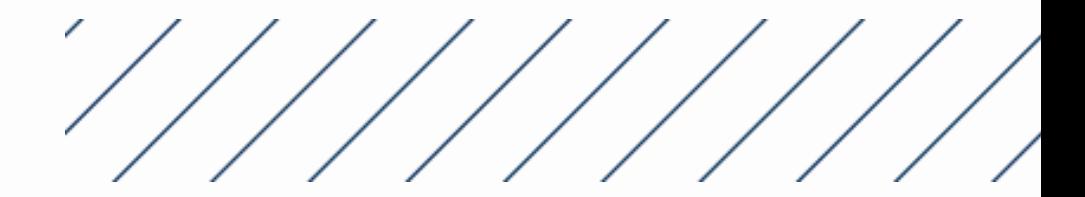

### Características principales

Barra de búsqueda básica

Más información para el uso de research4life.

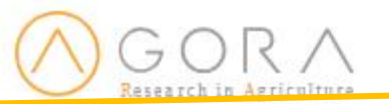

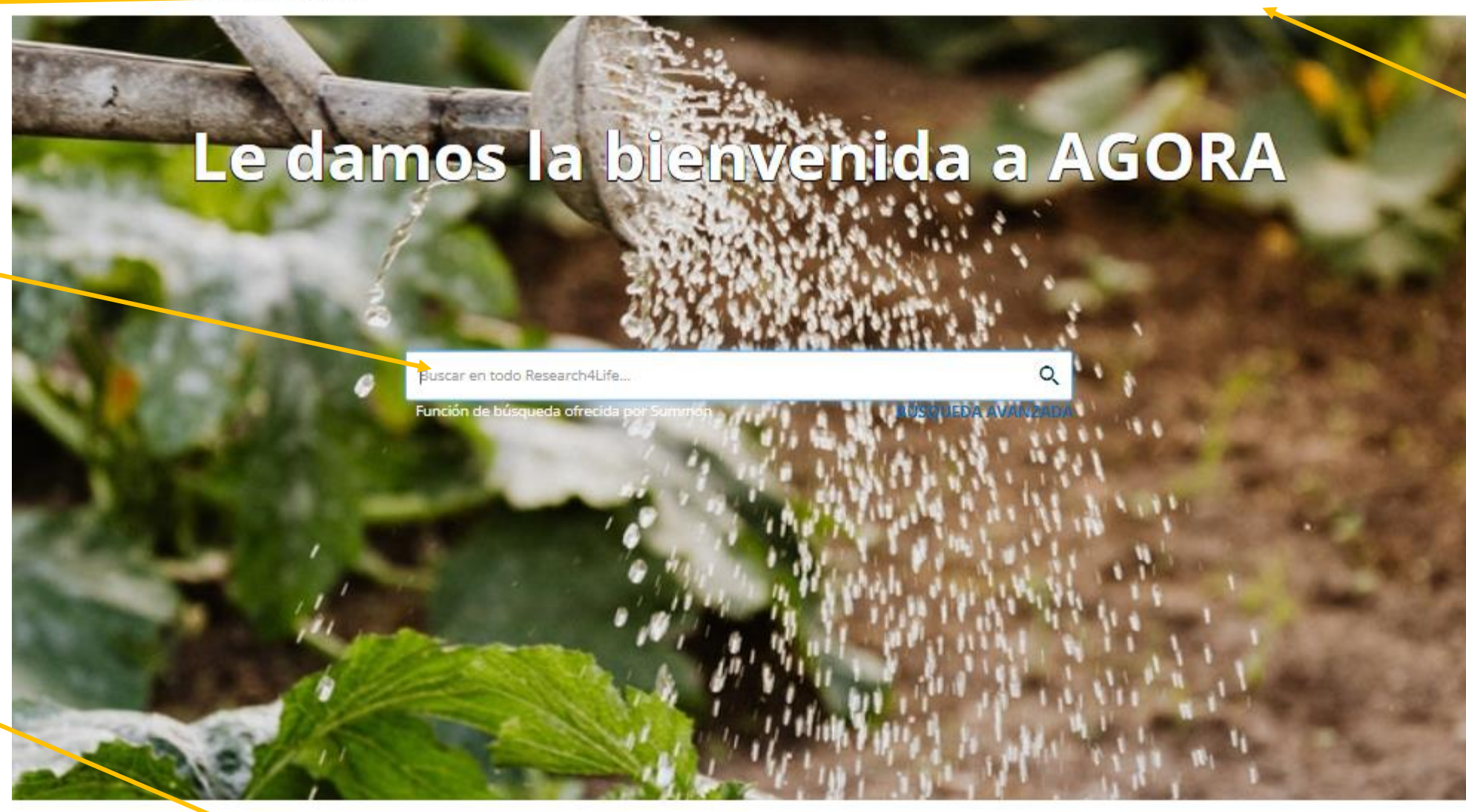

### Le damos la bienvenida a AGORA

El programa de Acceso a la Investigación Mundial en línea sobre la Agricultura (AGORA), desarrollado por la Organización de las Naciones Unidas para la Alimentación y la Agricokura (FAO) junto con importantes editoriales, ofrece a los países en desarrollo acceso a colecciones bibliográficas digitales excepcionales en el ámbito de la alimentación, la agricultura y ganadería, las ciencias medioambientales y ciencias sociales conexas. AGORA ofrece ana recopilación de hasta 15.500 revistas clave y hasta 48.000 libros en más de 115 países. AGORA se diseñó para ayudar a miles de estudiantes, académicos e investigadores en países en desarrollo. a ampliar sus conocimientos sobre la agricultura, la ganadería y las ciencias biológicas. AGORA es uno de los cinco programas que componen Research4Life: AGORA, HINARI, OARE, ARDI y GOALI.

### Colecciones

El contenido de Research4Life se agrupa en las siguientes colecciones:

- · Hinari es una de las colecciones de literatura biomédica y de salud más grandes del mundo.
- · AGORA es una colección de biblioteca digital excepcional en el ámbito de la alimentación y

® Recursos del mes - Día Mundial de la Justicia Social - 20 de febrero

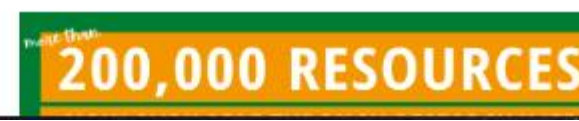

Menú de idioma, usuario y botón desplegable más opciones.

### **Q** Compartir

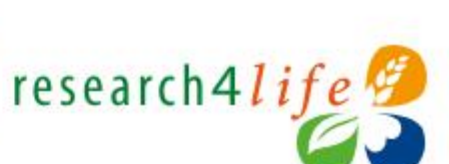

Contenido académico y profesional para mundo en desarrollo

### Descubra más

- · Visite el portal de capacitación
- · Inscribase para
- el MOOC y webinars de Research4Life

Listado de colecciones que conforman research4life.

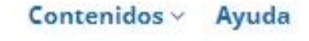

ES ·

Contenido: Menú desplegable para seleccionar el tipo de contenido en el cual deseamos realizar una búsqueda

## Búsqueda básica

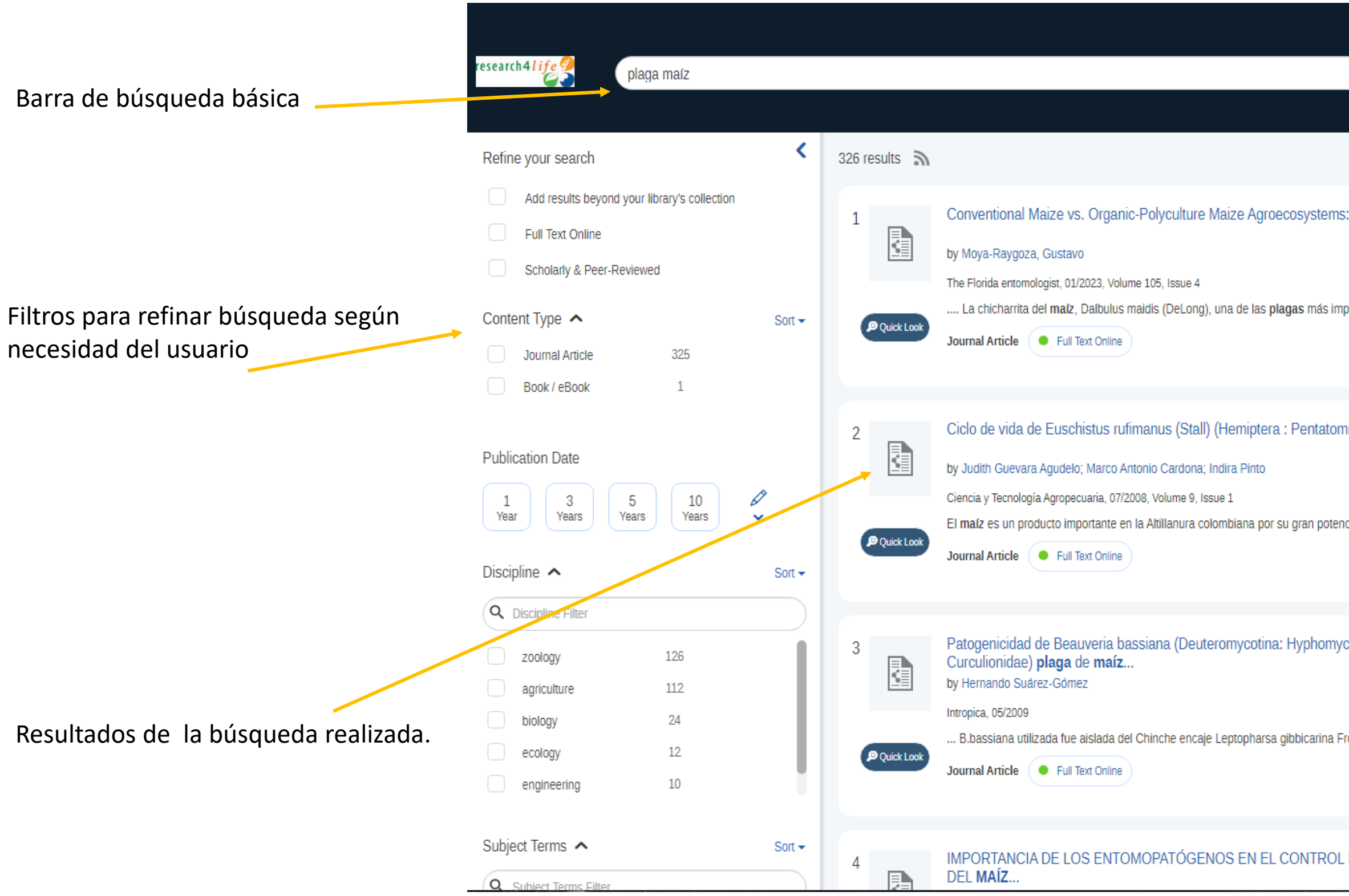

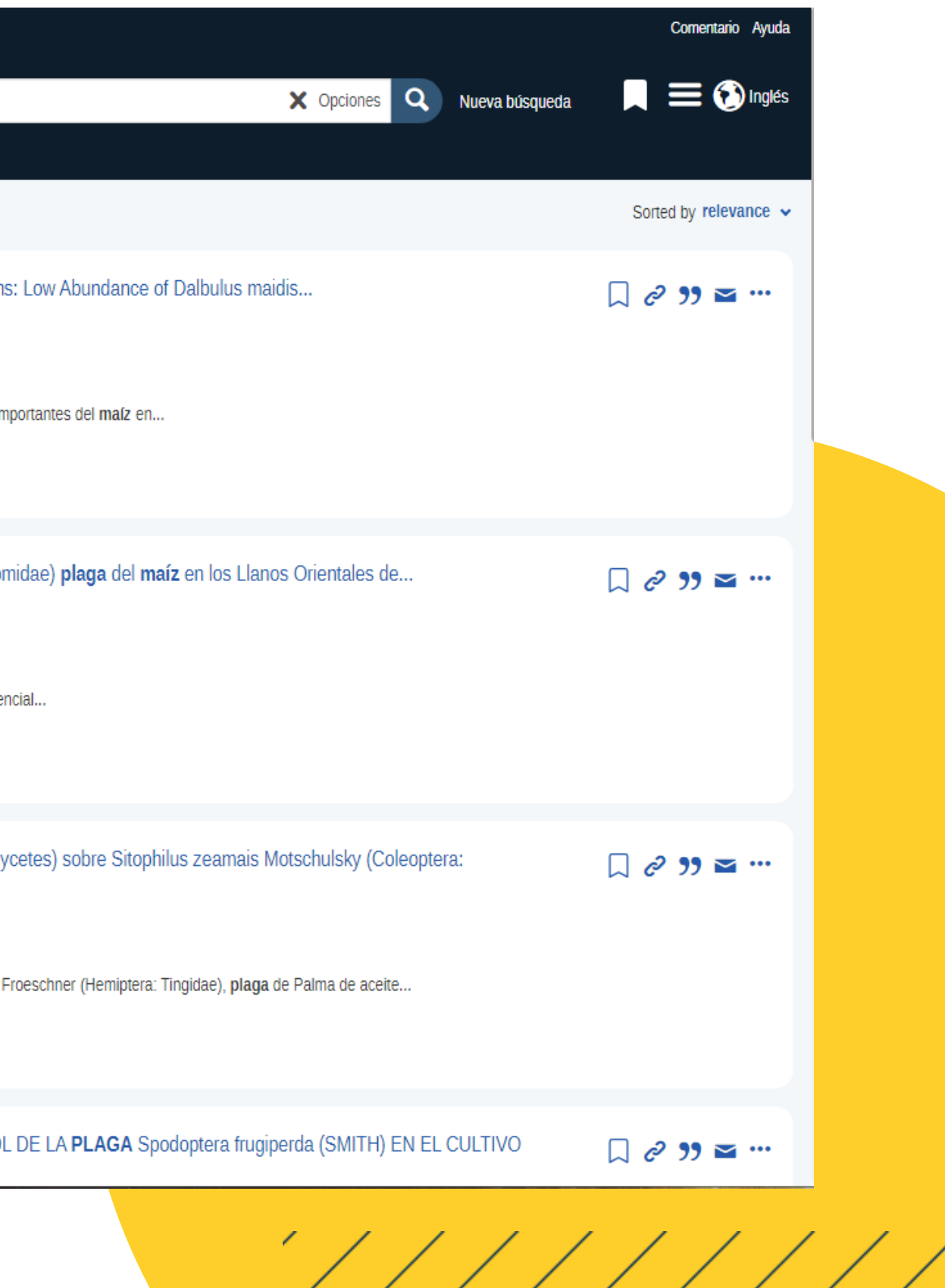

# Búsqueda por contenidos (Revistas)

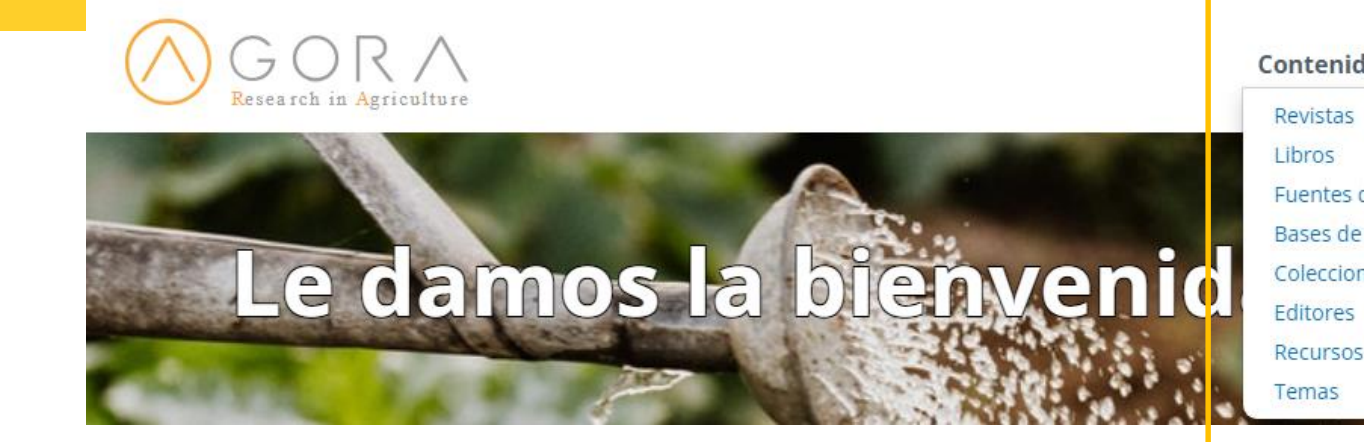

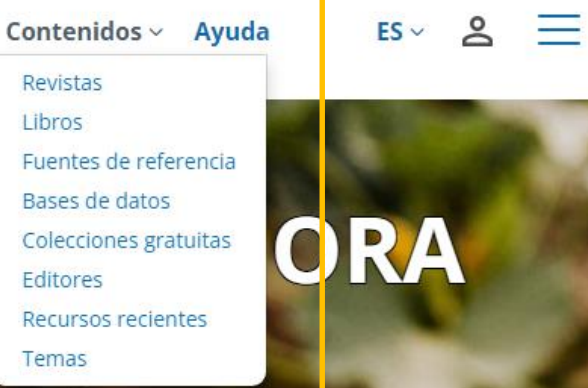

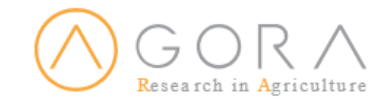

### **Revistas**

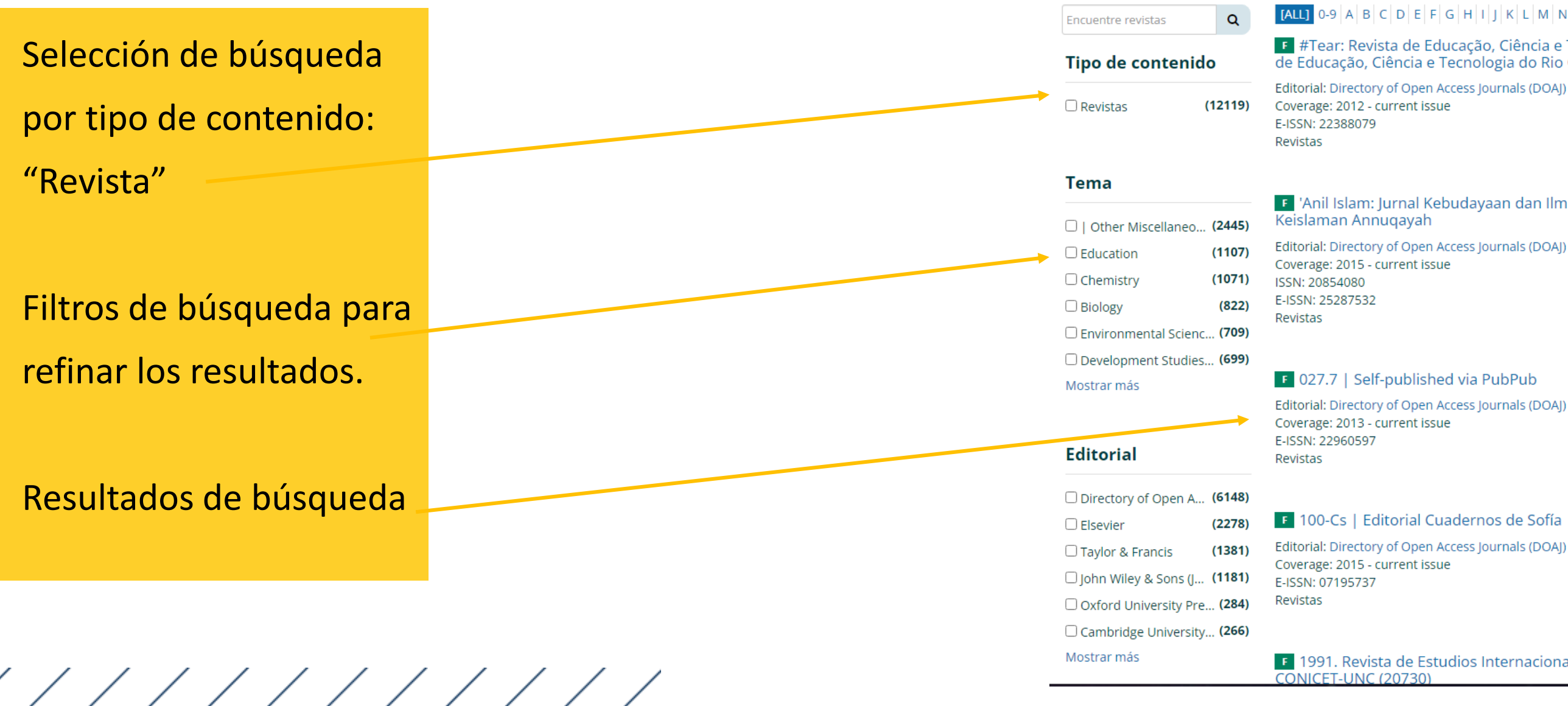

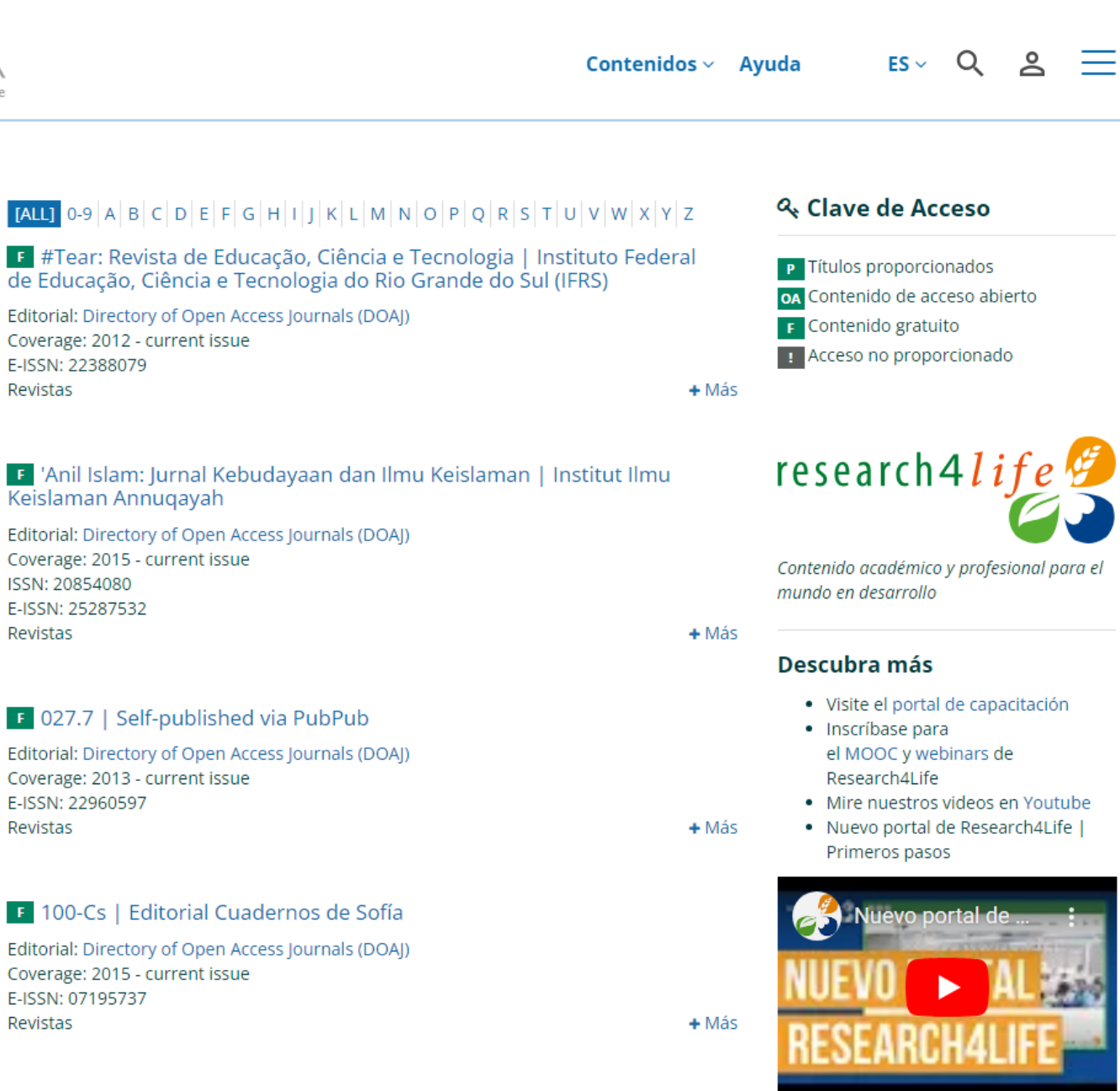

F 1991. Revista de Estudios Internacionales | CEA Unidad Ejecutora

Búsqueda por tema, autor y otros campos. Seleccionando filtros de búsqueda para delimitarla a necesidad del usuario.

 $\frac{1}{1}$ 

## Búsqueda Avanzada

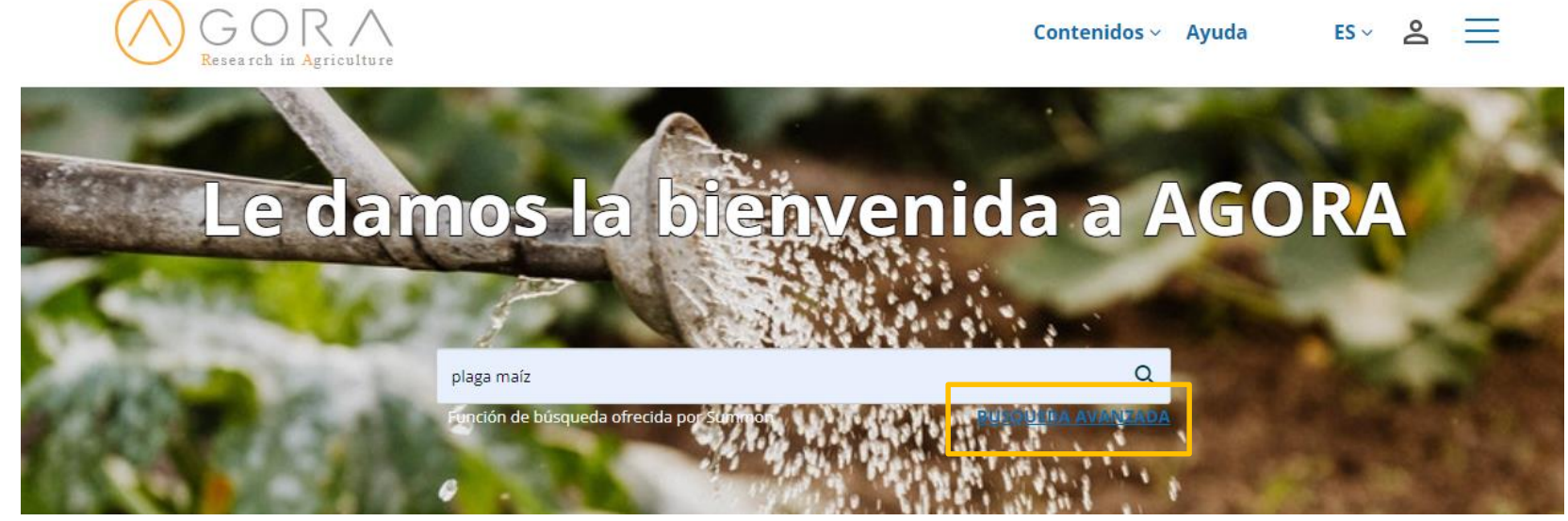

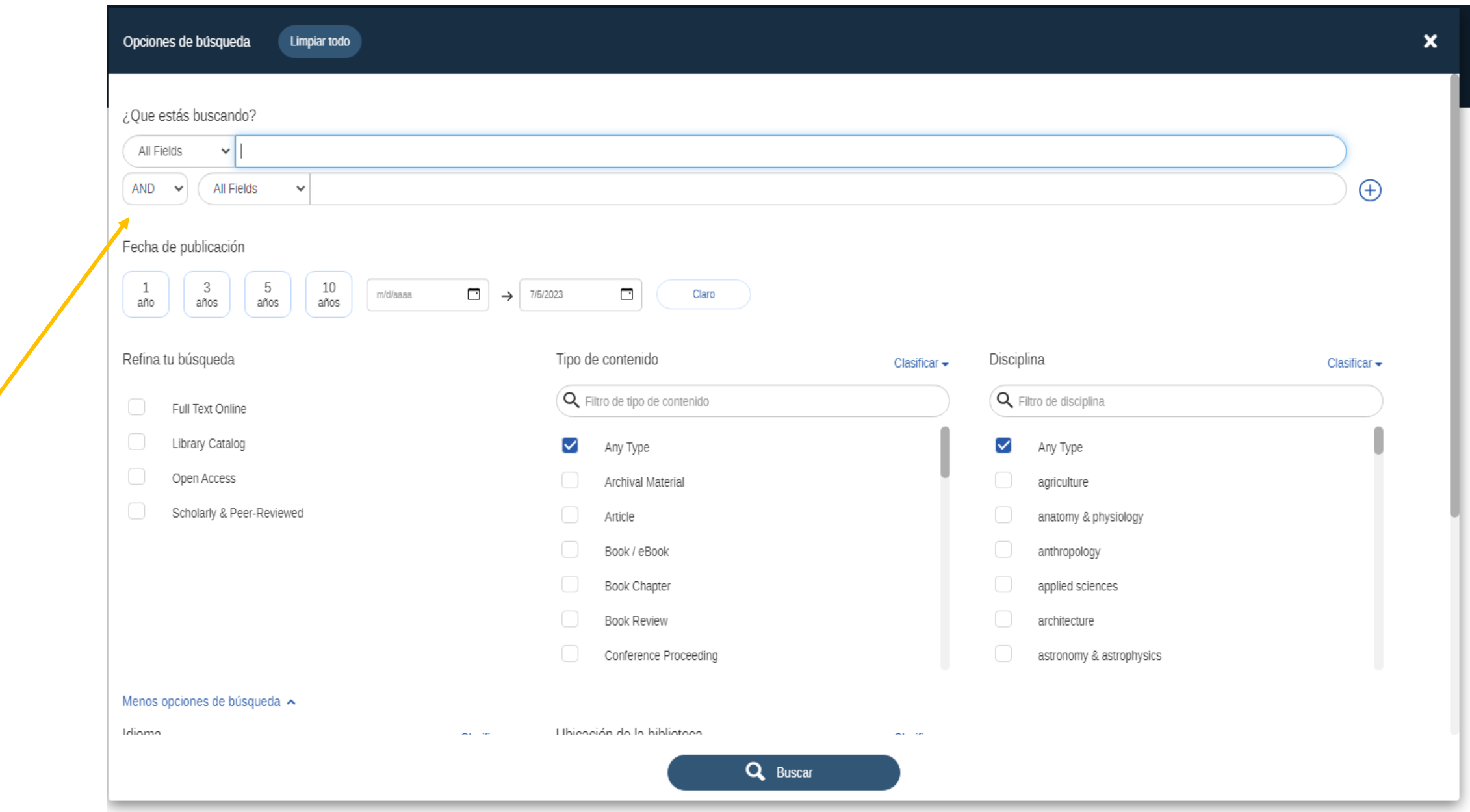

### Resultados de búsqueda avanzada

Botones de configuración: guardar ítem, copiar

/////////

link, citar texto o compartir texto.

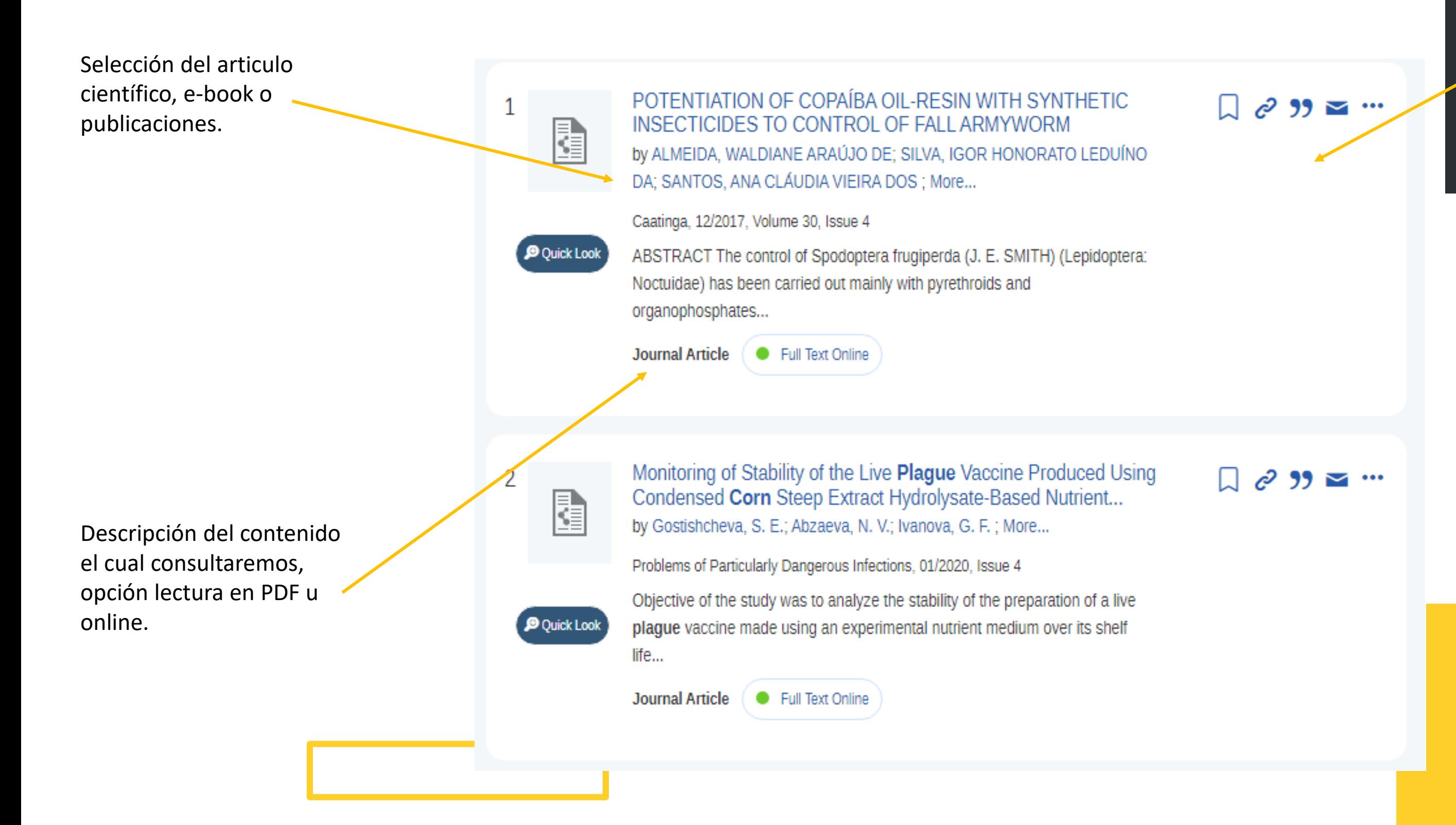